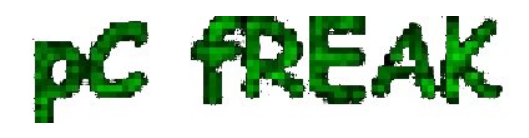

## **How to permanently enable Cookies in Lynx text browser - Disable accept cookies prompt in lynx console browser**

**Author :** admin

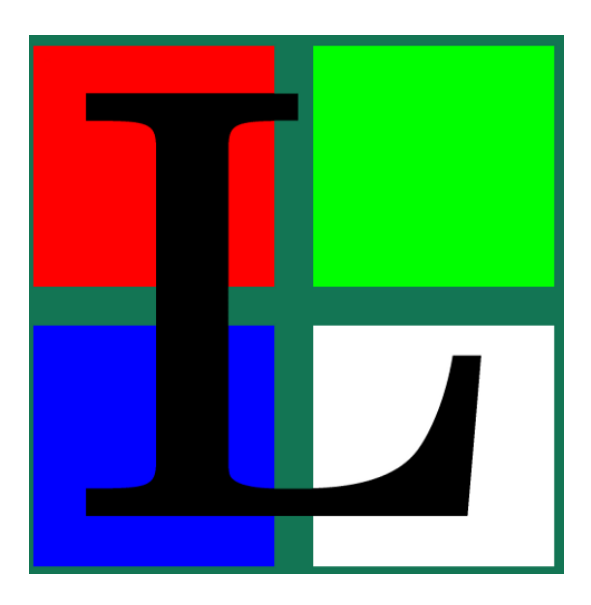

The default behaviour of **lynx** - *console text browser* on Linuces, BSD and other free OSes is to always ask, for the accept cookies prompt once an internet web page is opened that requires browser cookies to be enabled.

 I should admin, having this "secure by default" (always ask for new cookies) behaviour in lynx was a good practice from a security point of view.

 Another reason, why this cookies prompt is enabled by default is back in the days, when **lynx** was actively developed by programmers the websites with cookies support was not that many and even cookies was mostly required for user/pass authentication (all those who still remember this days the websites that requires authentication was a way less than today) ...

With this said the current continuing security cautious behaviour in the browser, left from its old days is understandable.

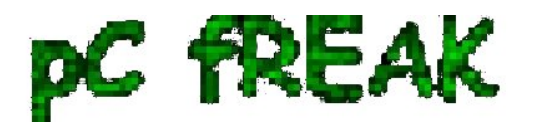

**Walking in Light with Christ - Faith, Computing, Diary**

Articles & tips and tricks on GNU/Linux, FreeBSD, Windows, mobile phone articles, religious related texts http://www.pc-freak.net/blog

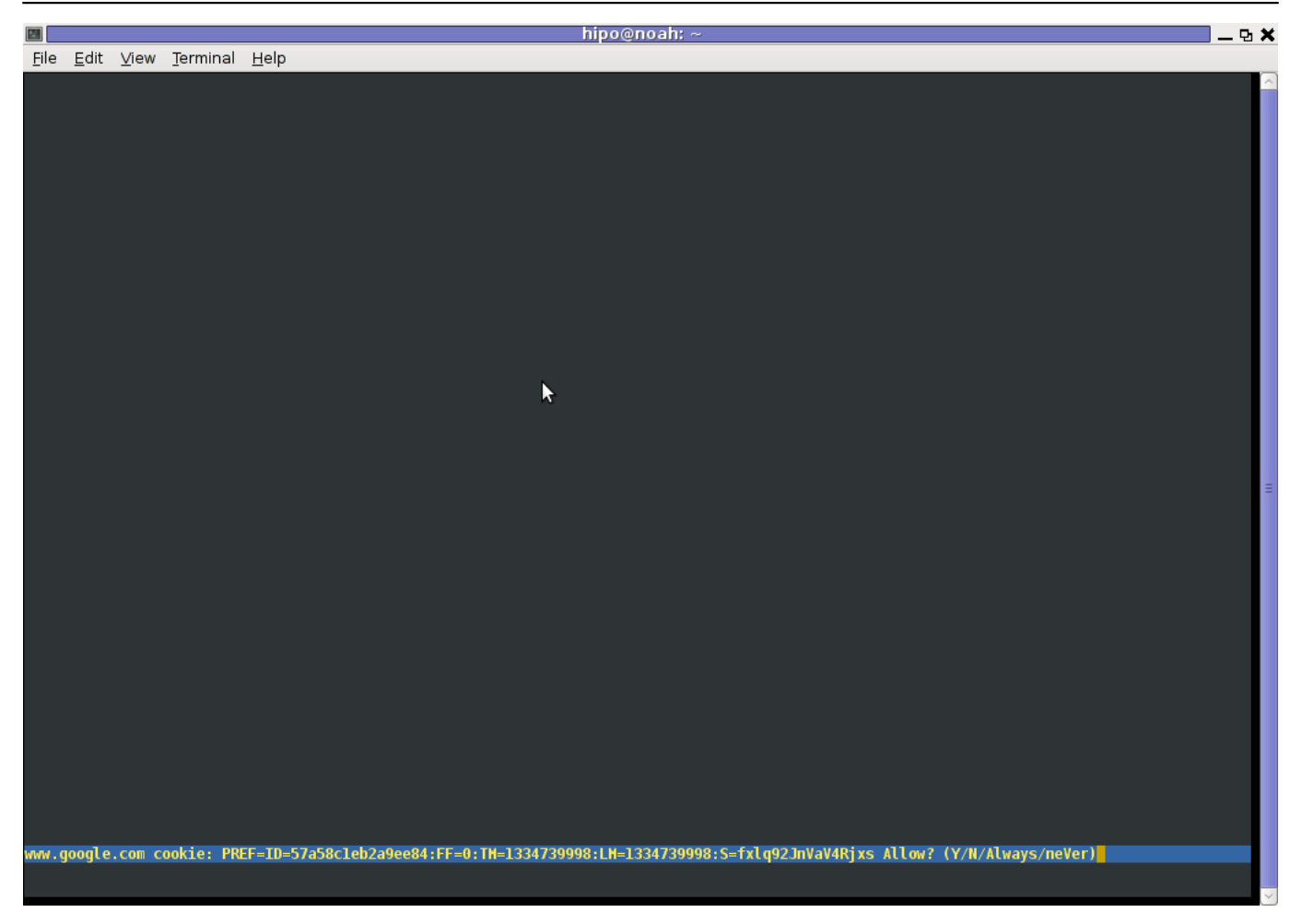

 However I personally sometimes, need to use *lynx* more frequently and this behaviour of *always opening a new website in text mode in console* to prompts me for a cookie suddenly becomes a big waste of time if you use lynx to browser more than few sites. Hence I decided to change the default way *lynx* handles cookies and make them enabled by default instead.

Actually even in the past, when I was mainly using internet in console on every new server or home Linux install, I was again making the cookies to be permanently accepted.

Everyone who used lynx a few times already knows its "annoying" to all time accept cookie prompts ... This provoked me to write this short article to explain how enabling of constant cookie accepting in lynx is done

 To enable the persistent cookies in lynx, one needs to edit **lynx.cfg** on different GNU / Linux and BSD\* distributions *lynx.cfg* is located in different directory.

 Most of the *lynx.cfg* usual locations are **/etc/lynx/lynx.cfg** or **/etc/lynx.cfg** as of time of writting this post in **Debian Squeeze GNU / Linux** the lynx.cfg is located in **/etc/lynx-cur/lynx.cfg**, whether for FreeBSD / NetBSD / OpenBSD users the file is located in **/usr/local/etc/lynx.cfg**

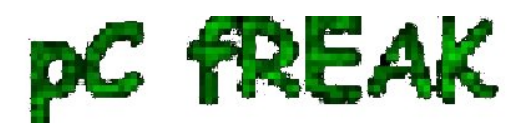

What I did to allow all cookies is open **lynx.cfg** in *vim* edit and change the following lines:

a)

#FORCE\_SSL\_COOKIES\_SECURE:FALSE

with

FORCE\_SSL\_COOKIES\_SECURE:TRUE

b)

#SET\_COOKIES:TRUE

uncomment it to:

SET\_COOKIES:TRUE

c) next, change

ACCEPT\_ALL\_COOKIES:FALSE

ACCEPT\_ALL\_COOKIES:TRUE

Onwards opening any website with lynx auto-accepts the cookies.

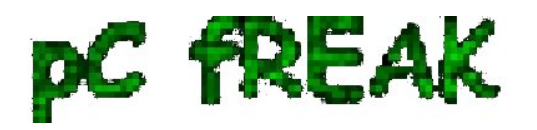

## **Walking in Light with Christ - Faith, Computing, Diary**

Articles & tips and tricks on GNU/Linux, FreeBSD, Windows, mobile phone articles, religious related texts http://www.pc-freak.net/blog

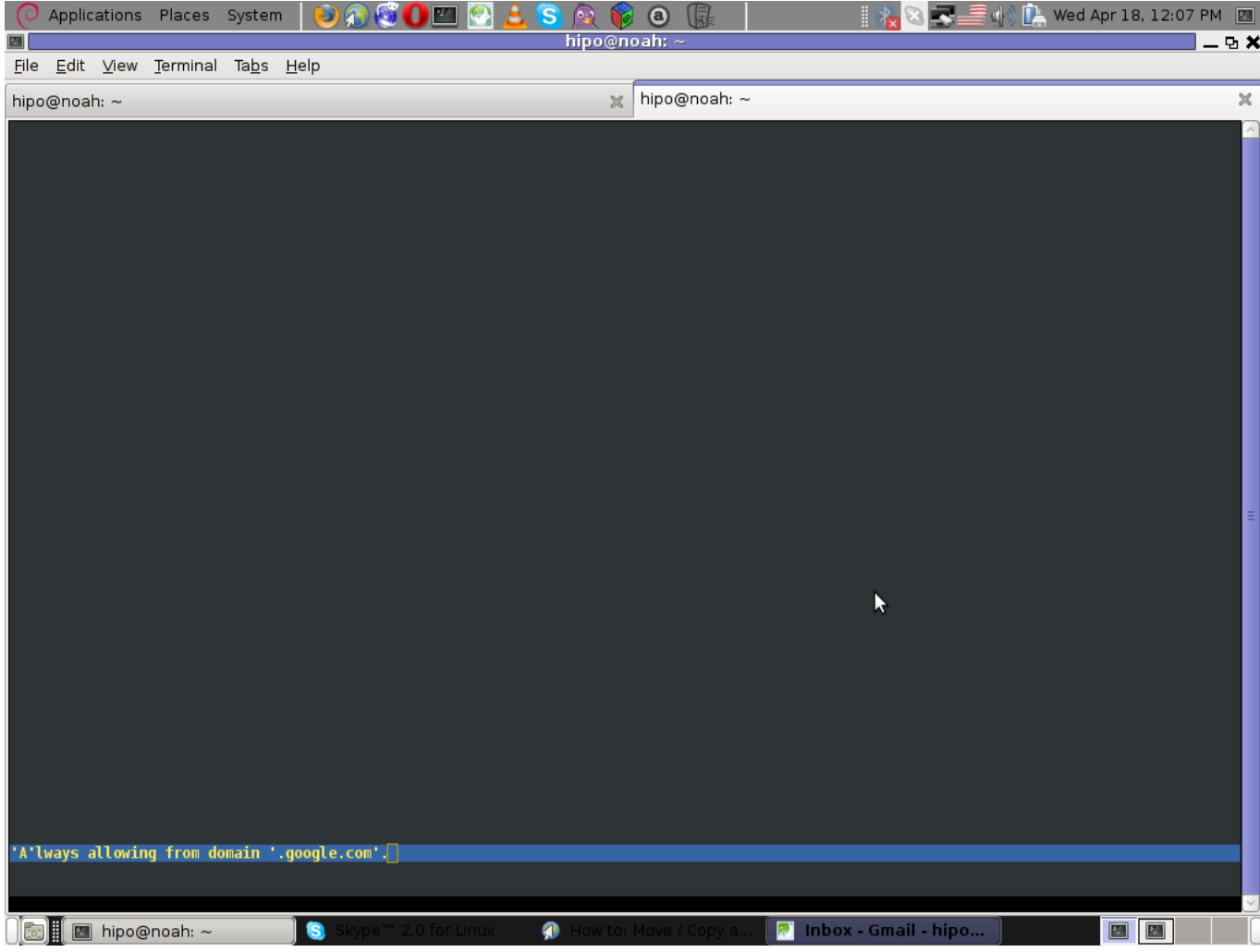

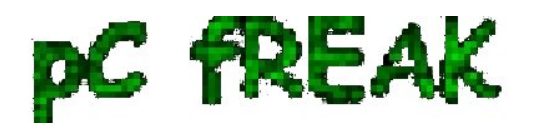

## **Walking in Light with Christ - Faith, Computing, Diary**

Articles & tips and tricks on GNU/Linux, FreeBSD, Windows, mobile phone articles, religious related texts http://www.pc-freak.net/blog

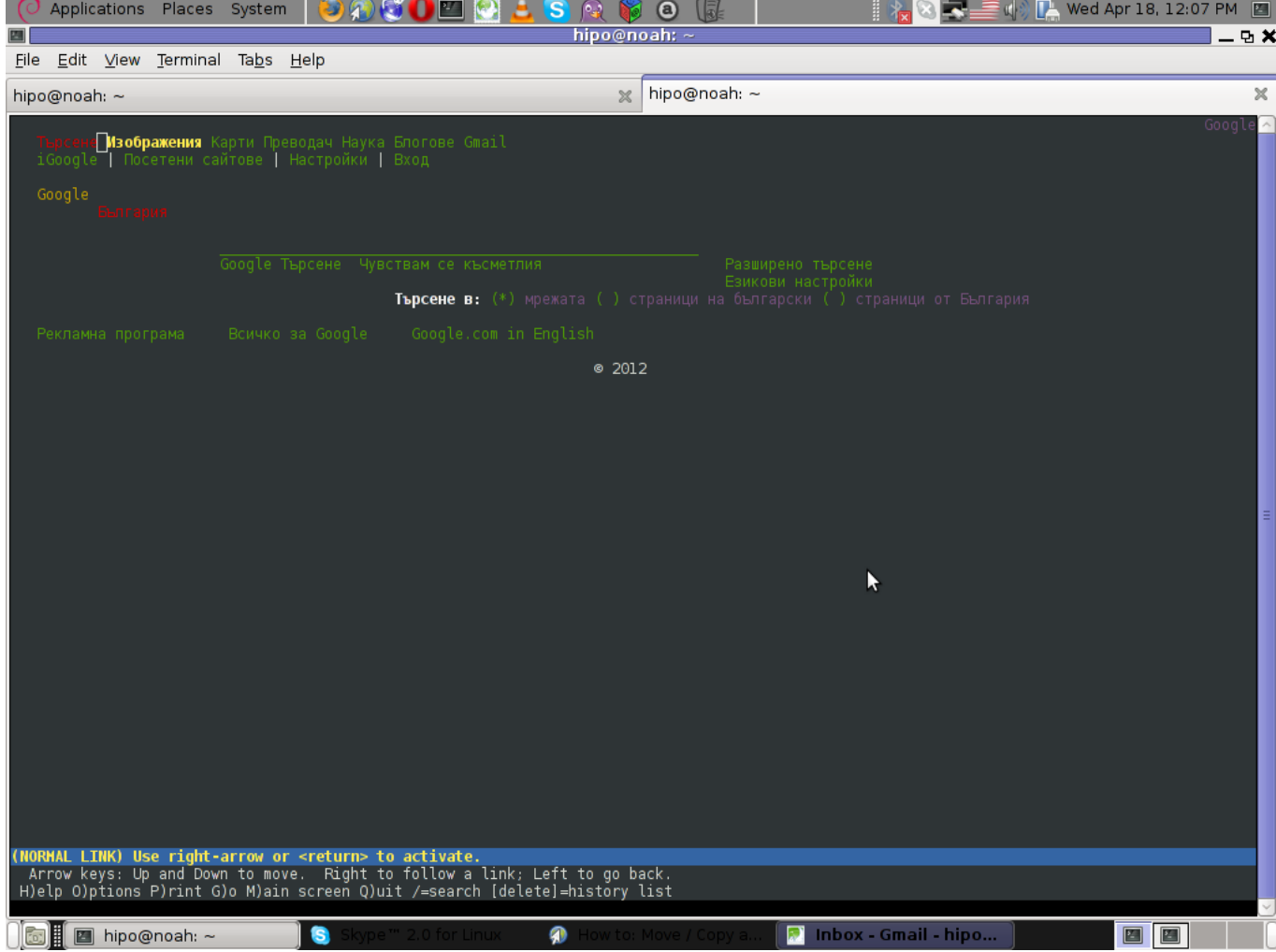

 For people who care about there security (who still browse in console (surely not many anymore)), permanently allowing the cookies is not a good idea. But for those who are ready to drop off little security for convenience its ok.